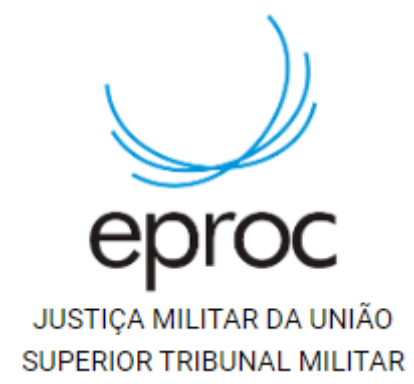

# Habilitação da autenticação em dois fatores

Equipe de Suporte – e-Proc Email: [eproc@stm.jus.br](mailto:eproc@stm.jus.br) Telefone: (61) 3313-9144

A autenticação em dois fatores (2FA) é uma medida de proteção adicional para os usuários no acesso ao sistema e-Proc. O login no sistema somente será possível com a utilização da senha e um código de 6 dígitos gerados por aplicativo no smartphone.

Antes de seguir o passo a passo, instale o aplicativo Google Authenticator no smartphone (links para ios e android abaixo):

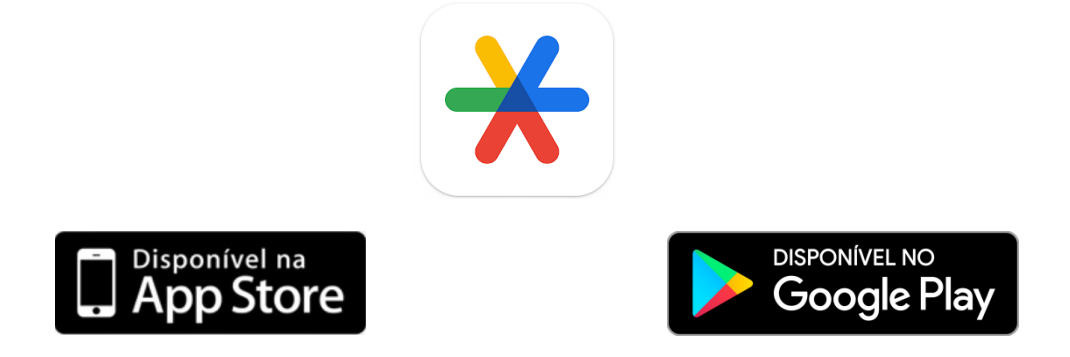

Na tela de login do e-Proc, insira seu usuário e senha. Porém, ao invés de entrar no sistema, clique na opção "Autenticação em dois fatores":

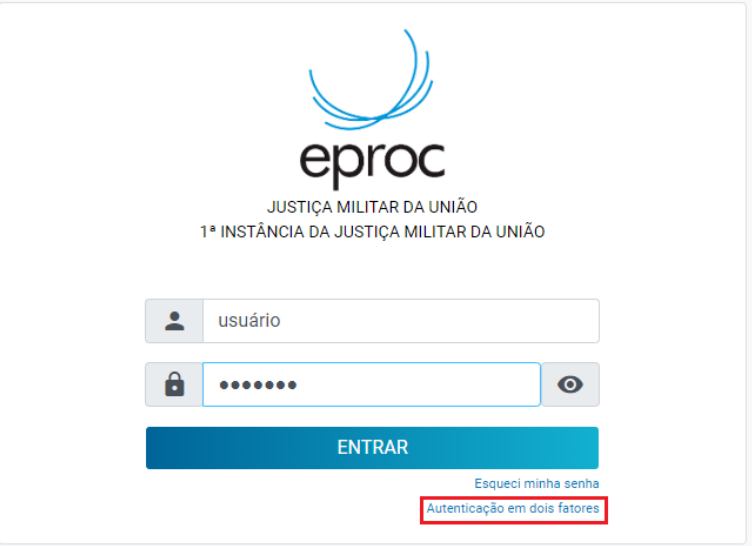

Após ler a mensagem exibida pelo sistema, clique em prosseguir:

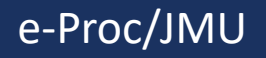

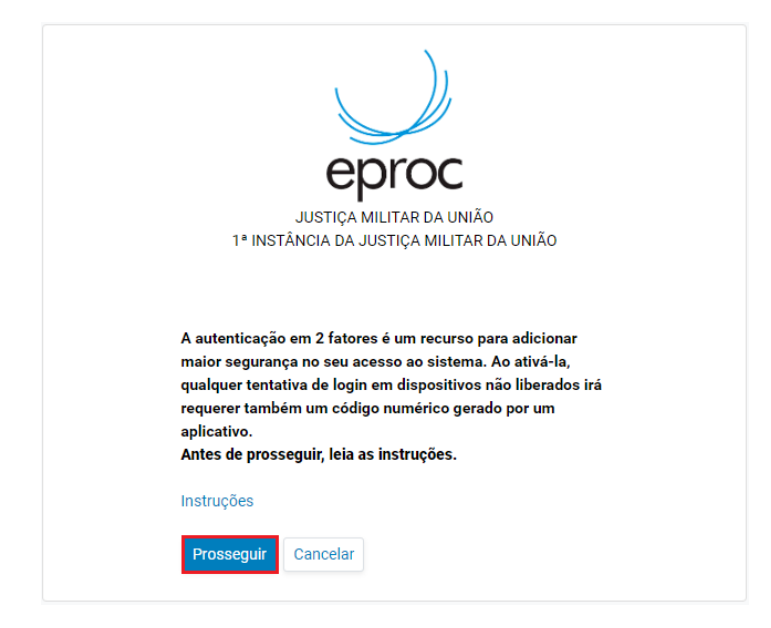

Utilizando o app instalado no smartphone, clique em "Adicionar um

código" ou no botão e utilize a opção Ler QR code. Com a câmera do smartphone, efetue a leitura do QR Code exibido na página do e-Proc:

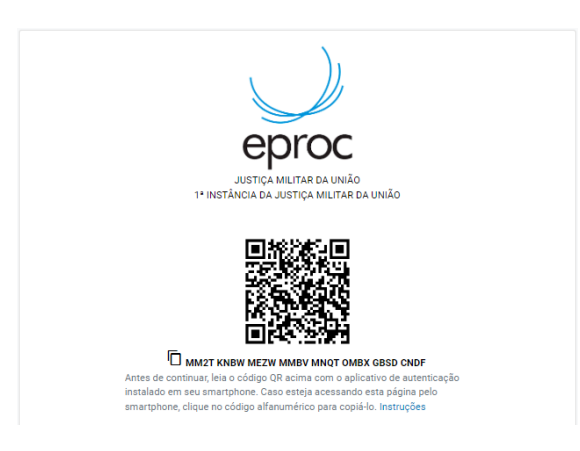

Após a leitura, o aplicativo passará a exibir um código de 6 dígitos. Informe o código gerado e um endereço de e-mail que não seja associado com a instituição (e-mail particular).

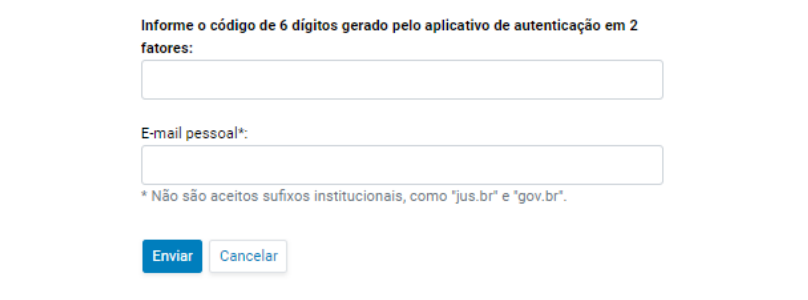

O sistema enviará um link de ativação para o e-mail cadastrado. Ao acessar o link, será necessário confirmar a ativação da autenticação em 2 fatores:

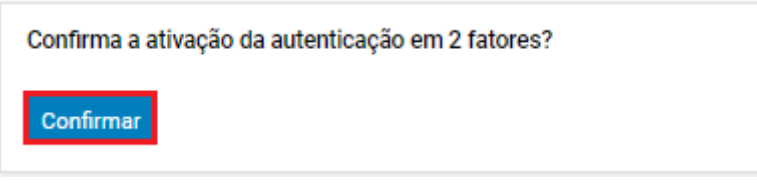

O sistema exibirá uma mensagem confirmando a ativação da autenticação em 2 fatores:

A autenticação em 2 fatores foi ativada.

Sincronização realizada com sucesso em STM

Obs.: O sistema poderá exibir mensagem de erro para alguns usuários que não possuírem perfil no ambiente do STM. Essa mensagem só se refere à sincronização dos perfis em ambas as instâncias, mas não impedirá a ativação da autenticação em 2 fatores:

A autenticação em 2 fatores foi ativada.

Erro ao sincronizar senha de pessoa 7116815730 Identificações: CPF: 769 **SIGLA: 769** Motivo: Não possui cadastro no destino

57297 para STM(STM).

Para efetuar o login no sistema, bastará que o usuário vá até a tela inicial do e-Proc, informe usuário e senha e clique no botão "Entrar". O sistema solicitará o código exibido no app do smartphone. Após a inserção do código, o sistema abrirá normalmente.